December 2023 \* Volume 27, Issue 2

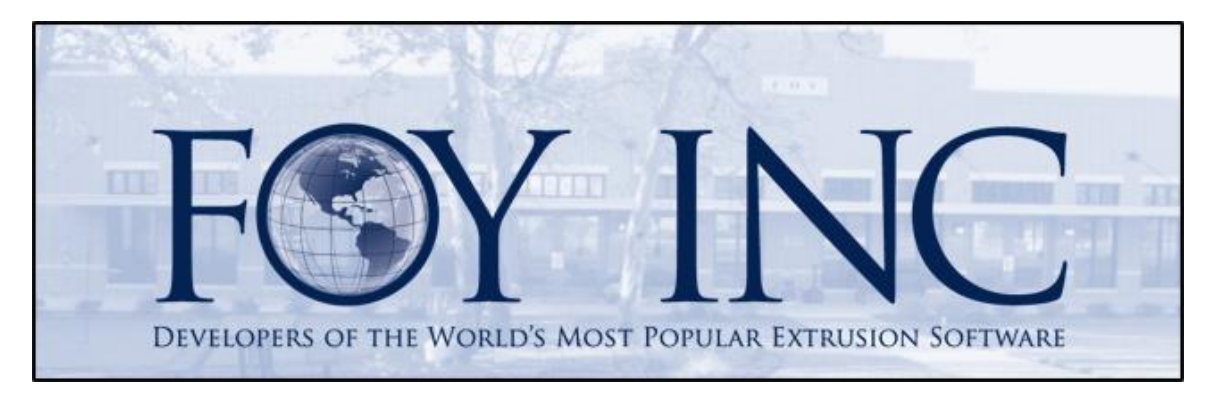

# **FOY'S EPICS EVENTS**

## In this issue:

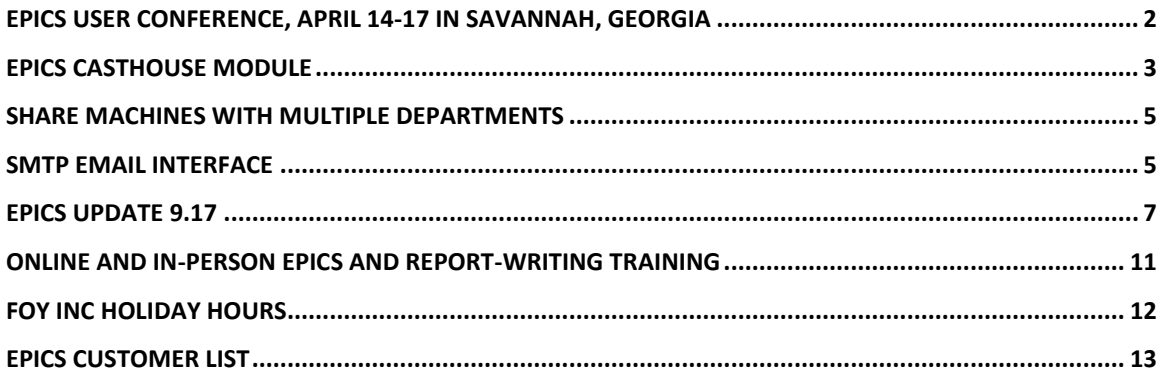

# **EPICS User Conference** Savannah, Georgia April 14 - 17, 2024

# <span id="page-1-0"></span>**EPICS User Conference, April 14-17 in Savannah, Georgia**

**Join us in Savannah, Georgia for the 26th annual EPICS User Conference!**

We will meet at the Hyatt Regency Savannah on the riverfront of beautiful and historic downtown Savannah. Conference sessions will be Monday and Tuesday with the optional Training Day on Wednesday. Be sure to come say hello to everyone at the Sunday evening welcome reception. Also enjoy a paddlewheel riverboat dinner cruise Monday evening aboard the Georgia Queen.

Come and meet with your peers, exchange ideas, and become better at what you do. You will connect with people who know and understand your work (how rare is that?), and you will be your company's representative at one of the largest gatherings of aluminum extruders in North America. Come meet the Foy Team and see all the new features added to EPICS in the past year. [See details.](https://foyinc.com/Conferences/2024/index.html)

Bring your ideas and help make EPICS even better!

[Click here for more information and for registration.](https://foyinc.com/Conferences/2024/index.html) **Register by March 8th** to get the Early Bird discount. Prices increase after March 8<sup>th</sup>.

The Hyatt Regency Savannah hotel is offering a special conference room-rate available until **March 20th**, or until the rooms sell out. *Please reserve your rooms as soon as possible*. [Click here to reserve your rooms.](https://links.t1.hyatt.com/els/v2/~8EGJ7R2mdTg/YUg1eHovYXVDY1VBeTFGN2g3c1U1a1JFOHJWUmhwYzVvKzV5VTV5NERKeW1aUDVUdUZ1U0ZNTkgrQmdOWTVpVkJrRk5ZN1Z6MlMxaEJkdEp1UDc3elVZVERMUmU5dFdJZUZXbzh2OEJ3MEU9S0/eHhhMXllMnN4ajA3T1cwTURtMUl4ajBpdTBSbkhDUXp0MUYzdFZXUE15dDJGdmVqcVYzMS9GQ0JYa0ROSjFDZm1JaktvNzdBdVlUQWlaZ3phOEhnZ1VHYkRuclJhZitNeGdDbWVVU1RWdDRsT2VXQTR1MjR6OUkwS29zMm5jb0tWMnBQMlpQZ3JqcWdrVHZrY2ovZGRSS3B5SW5iMmlsMjBMVTF6Wmh6alU0QmNjSnVVVXN1clZZeFFOYk84dmQ2TlA0eVNrL1M0a0E3N2tpNHhQczR6UUdSVmxjcDRyd2RwSGs2RXJDckczRWs3OTVNQTZ6K1pRPT0S1) But please remember! The User Conference registration deadline is March 8<sup>th</sup>.

We look forward to seeing you in Savannah!

# <span id="page-2-1"></span><span id="page-2-0"></span>**EPICS Casthouse Module**

Introduced with V9.17, the EPICS Casthouse Module seamlessly adds extensions to existing EPICS screens to support Casthouse production and log/billet sales. Casthouse operations in EPICS are divided into three distinct stages: Charging, Casting, and Disposition. EPICS has new features designed specifically to support each of these steps.

The preliminary setup begins with setting the sequence of events involved in the furnace operation. Similar to a production routing, it defines which furnace operations are needed and the sequence they occur. This is done with the new FurnaceOperations lookup table.

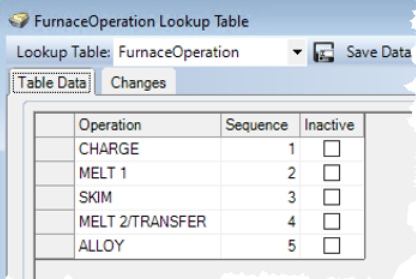

Next, from the new Raw Material screen, a record

for raw material used in the Casthouse is defined. This will include things like prime aluminum, extrusion scrap, hardeners, and all other materials that are added to the furnace during charging/alloying.

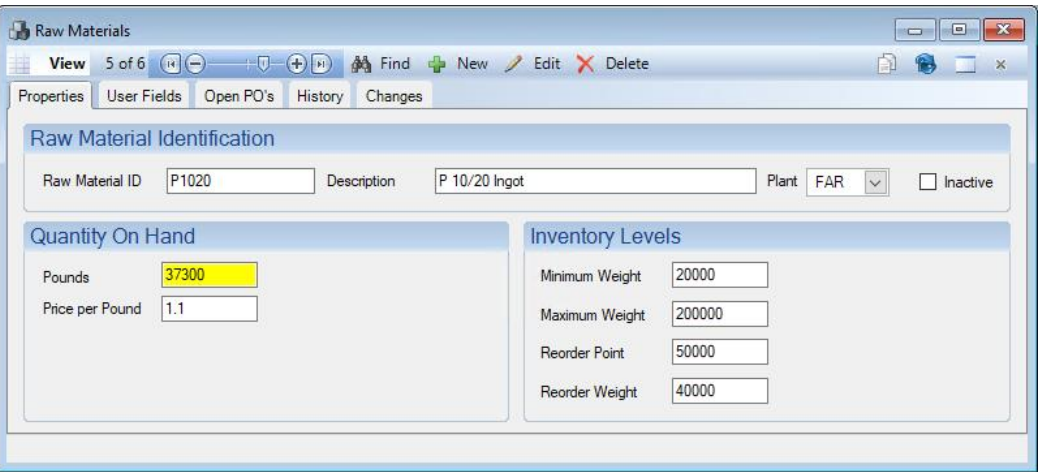

Once a furnace load is ready for casting, the metal is handed off to the casting department and all of its downstream departments. These departments and machines must be created before you can create production routings to support Casthouse orders. Version 9.17 includes four new department categories to support Casthouse orders: Log Casting, Log Processing, Log Cutting, and Log Inventory. As with other departments, user permissions may be assigned to each of these departments.

With departments in place, production routings for creating new logs and billets can be created from the Routings screen. Similar to a standard extrusion routing, all routings must begin with the Order Entry department and terminate with either Pack, Ship, and Invoice, or by putting into stock or extrusion inventory.

The Order Entry screen is used to create new sales orders for log or billet. Two new Order Types are available. They are type "L" which can be used for log sales and type "B" for billet sales. These provide a way to easily identify log and billet orders and may be used for reports and any other data analysis.

Parts records may be created and used at Order Entry. There are also two new categories for Parts: LOG and BILLET. Part records streamline the Order Entry process. This may be especially helpful for new Casthouse parts. They can be created by personnel familiar with the special requirements of the log or billet.

Once new sales orders are created, the standard production process follows. An order acknowledgment is printed, and jobs are scheduled for production using the Department Schedule screen. Each department backlog is available on the Backlog screen.

For the **Charging stage**, the Chemical Composition screen is used to record the data collected, all of which is saved with the cast number that is assigned to the furnace charge. New tabs are included for "Charging/Alloying" and "Operations" (from the FurnaceOperation lookup table).

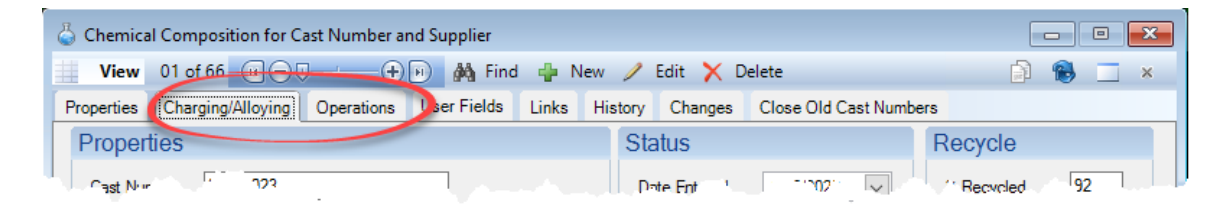

The Production screen is used for the **Casting stage**. This includes all production departments in the routing of each log or billet item produced in the plant such as casting, homogenization, cropping, and cutting. Departments in the LOG CASTING category pull data from the chemical composition record created for the specified cast number created in the charging stage and create virtual "racks" of logs for one or more sales order items. Departments in the LOG PROCESSING category can include any log processing steps that do not alter the length of the logs that were cast. These departments remove logs from the virtual racks produced in the previous production step and produce new virtual racks containing the processed logs for the specified sales order items. Departments in the LOG CUTTING department include cropping departments that alter the length of logs and billet cutting departments that produce any number of billets at different lengths from batches of incoming logs.

The **Disposition** stage finalizes the destination of sales orders: They can be bundled and shipped directly to a customer, they can be bundled and placed in stock inventory for later sale, or they can be transferred directly to your extrusion log/billet inventory. The Production screen is used for this step.

Standard processes are used from this point to pack the bundles for shipping to customers or for stock inventory. Orders are shipped and invoiced in the usual manner.

While Casthouse operations is a new feature in EPICS 9.17, including a robust set of features to support the many processes of the Casthouse, standard EPICS screens and procedures have been used as much as possible, providing a familiar setting for the new features.

## <span id="page-4-0"></span>**Share Machines with Multiple Departments**

If you have a production machine performing the tasks of multiple departments in the production routing for a single part, that machine can now be shared among those departments. This is most commonly the case with fabrication machines. You may have CNC machines, for example, that cut, punch, debur, and other steps. The ability to share that CNC machine among multiple departments in EPICS greatly simplifies crossdepartment scheduling and enhances the efficiency of capacity planning.

| Machines for Department PUNCH Category FABRICATION |  |               |                     |  |  |  |            |     |  |  |  |  |                |                                                                                                    |
|----------------------------------------------------|--|---------------|---------------------|--|--|--|------------|-----|--|--|--|--|----------------|----------------------------------------------------------------------------------------------------|
|                                                    |  | <b>Number</b> | Name                |  |  |  |            |     |  |  |  |  |                | Install Date   Hr/Day   Rate/Hour   Rate Unit   Cost/Hour   Inactive   QC Layout   QC By Lot   QC By Rack   Production Dept   Production Machine |
|                                                    |  |               | punch1              |  |  |  | 400 Pieces | 55  |  |  |  |  |                |                                                                                                    |
|                                                    |  |               | <b>92 CNC-FAR 2</b> |  |  |  | 180 Pieces | 125 |  |  |  |  | <b>CNC-FAR</b> |                                                                                                    |

Machine 2 from CNC-FAR department is shared with the Punch department. In the Punch department, it is identified as machine 92.

To share machines, there are three basic steps. First, set configuration setting gAllowSharedMachines to "YES". Then, on the Departments and Machines screen, choose a department which needs the shared machine, and select the machine from the "Production Dept" drop-down list. Finally, add the machine the Dept Specs tab of the Customer Part screen. This will enable the use of the machine for these parts. Only parts that are set up in this way can use the shared machines for scheduling and production.

Please see the EPICS Help documentation for full details.

#### <span id="page-4-1"></span>**SMTP Email Interface**

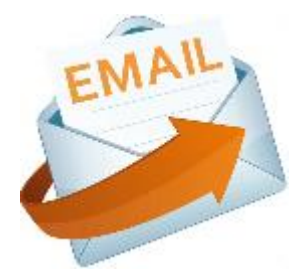

EPICS has robust email features. You can automatically email quotes, acknowledgments, manifests, certs, and invoices to customers the moment those documents are created. If the truck leaves your dock at 3:00 in the morning, your customer will have the shipping manifest and cert already in their inbox when they arrive at their office later that morning.

When documents are emailed, EPICS uses the email client from the workstation where the email was sent. So, if Sheldon in Shipping sends a manifest, the email is sent from his workstation and the customer sees that the email has come from Sheldon, and when Inga in Invoicing sends a invoice, her email is used and the email comes from Inga. What do you do if you want both emails to come from a single company email account? Well, you install version 9.17 and keep reading.

You will find several new configuration settings in this update. Because these involve sending reports, the settings are found in the Crystal Reports category of the Configure screen. Here are the settings…

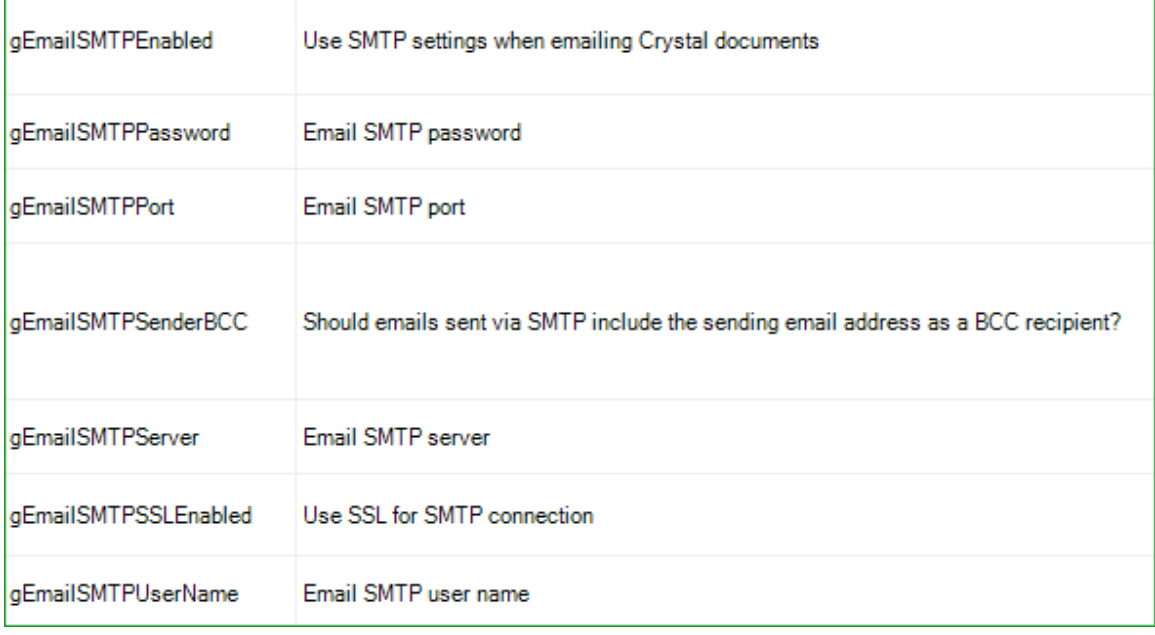

This is a task typically performed by your EPICS adminstrator. We recommend that your EPICS admin start by working with these settings in the User column. In this way, not all users will be affected, only the one used for testing. Once it is configured properly for that one user, it can be applied to other users as needed. If you want to apply this to all users throughout EPICS, apply the settings to the Network column. But you may want to apply this to only select users. In that case, apply the settings in the User column for those users only (select the user from the "User" list on the left, apply the settings to the User column, then click Apply).

As you can see, specific information about your SMTP mail server is needed, such as server name and password. These settings will be familiar to those acquainted with SMTP mail servers. Once the SMTP settings are in place, set gEmailSMTPEnabled to

"YES". To test your settings, use the new "Test SMTP Settings" screen found on the Administrator ribbon in Utilities menu.

Please see EPICS Help for more details or contact Foy Inc with any questions.

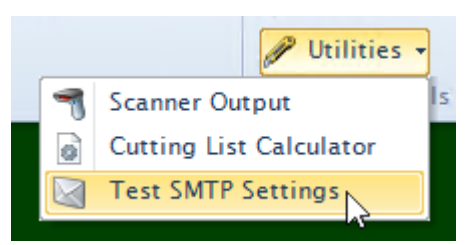

# <span id="page-6-0"></span>**EPICS Update 9.17**

records.

Update 9.17 includes three items from wishlist 2023, three items from 2022, one from 2021, and one from 2020. It introduces the new Casthouse Module, the ability to share machines among multiple departments, enhancements to Chemical Composition, enhancements to Downstream Department Scheduling, and many others. Also included are 31 fixes. If you have been waiting for a feature or a fix, there's a good chance it's here.

- 2023 WL#4: Create New Orders for Stock Replacement - Added new columns for Press, Routing, and Remaining Weight.
- 2023WL#9: Maintain Manifests Added Links tab to Maintain Manifests screen. Documents and

URLs can now be linked directly to manifest

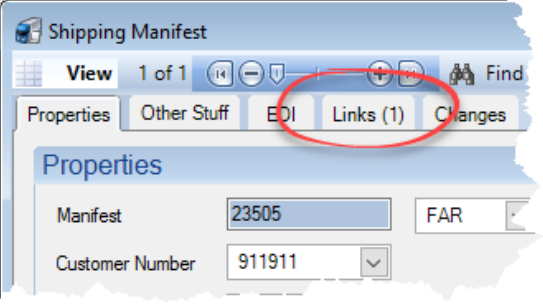

• 2023WL#13: Added the ability to Ctrl+Click on a field on any screen to see which database field it is bound to. **S** Maintain Customers

Properties | User Fields

[2565] Data Bound Field

**Customer Identification** Cust Number 22119

View 007 of 110  $\left(\mathbf{H}\right)\bigoplus \mathbf{H}$ 

Production and S

This control is bound to the CustNum field in the Cust table.

- 2022WL#1: Added option to right-click on Sales Order or Sales Order Item number and choose to "Watch This Order" or "Watch This Item" to receive notifications whenever production is posted.
- 2022WL#2: Preserve original order information when returning a ticket to stock
- 2022WL#18: Adjust Sales Order Prices screen – The Query Builder now includes the Die table.
- 2021WL#15: Production screen, Downstream Department Schedule Prompt user to choose a rack when selecting a SO **Order Summary** production item from the schedule.
- 2020WL#9: When determining the best ship date for each new item, consider the number of available die copies in calculating the capacity plan for the extrusion department. Uses DieRunLimit and gCapacityUseAvailableCopies with default = NO

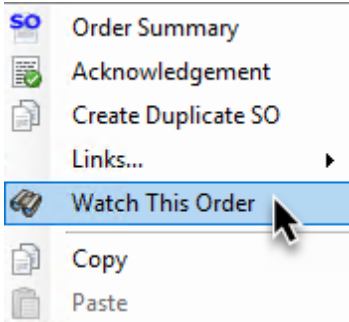

 $\leftarrow$   $\leftarrow$   $\leftarrow$   $\leftarrow$   $\leftarrow$   $\leftarrow$   $\leftarrow$   $\leftarrow$   $\leftarrow$   $\leftarrow$   $\leftarrow$ 

OK

Acme Corporation Test

 $\times$ 

Ctrl+Click

Cust Name

tacts (1)

- Introducing the **EPICS Casthouse Module** to support production and sales of billets and logs
	- o Add Raw Materials inventory for casthouse including Purchase Orders and Receivers
	- o Add a "Charging/Alloying" tab to the ChemComp screen to keep track of raw materials added to the furnace
	- o Add special dies 'LOG' and 'BILLET'
	- o Add 'BILLET' and 'LOG' part categories
	- o Add department categories for LOG CASTING, LOG CUTTING, LOG INVENTORY, and LOG PROCESSING
	- o Add SOTypeClasses for BILLET and LOG
	- o Add FurnaceOperation lookup table to configure steps required to charge the furnace
	- o Add an "Operations" tab to the ChemComp screen to record the start, stop and downtime of each step during charging and alloying
- [Allow machines to be shared between departments](#page-4-0) (typically fabrication departments.)
	- o Add ProdDeptNum and ProdMachineNum to the Machine table to support machine sharing
	- $\circ$  Add a dropdown to the machine column when adding department specs to a part to support machine sharing
- Maintain Racks screen Add new permission "Change Departments" that controls the ability to change Previous or Next Department
- Edit Requied Fields screen For frmShiftProd for Extrusion

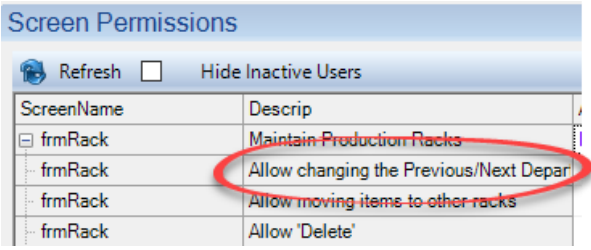

departments, allow making the Extrusion Info fields (like Ram/Pull speed) required.

- Utilities Add ["Test SMTP Settings"](#page-4-1) button to the Utilities menu on the Administrator tab
- Configuration settings Add new settings to the Reports category to support [SMTP email interface.](#page-4-1)
- Press Schedule Create an Item Changelog entry when changing the Press number
- Discount and Surcharges Warn when marking a Discount inactive if it is currently in use on one or more schedules
- Print Ack, Manifest, or Invoice Warn when emailing documents to customers with incomplete configuration settings for subject and body text
- Print Tickets When printing multiple new tickets for the same item, send them all to Crystal in the same print job
- ChemComp Add a History tab (uses new CastHistView)
- ChemComp Add a Change Log tab
- ChemComp Add an "On Hand" weight field. Update it as billets are received or used for each Cast Number
- Departments and Machines screen Add "Use Hot [Billet Wt](#page-8-0)" checkbox to use hot billet weight rather than standard weight

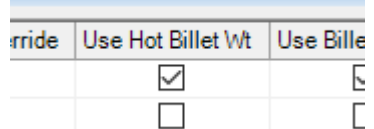

<span id="page-8-0"></span>• Maintain Billets screen – New "Hot Lb/inch" or "Hot

Kg/mm" to calculate billet lengths and update billet history using that weight for all presses that have "Use Hot Billet Wt" selected on the Departments and Machines screen.

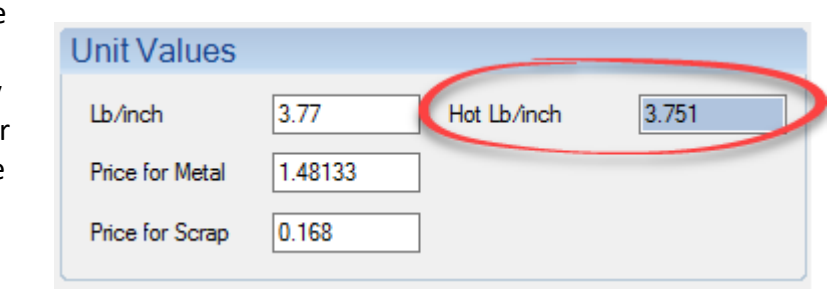

- Billet PO Add a changelog for Billet POs and Receivers
- Paint Inventory Add a changelog for Paint POs and Receivers
- Accessories Add a changelog for Accessory POs and Receivers
- Invoicing Add a changelog for Invoices
- Database Info screen Add ability to change the database password for the "epics" user. This will be a secure password known only to Foy Inc. This password will not be shared with anyone. The same button can also be used to change the epics login password back to its previous value. Carefully read the popup warning message before proceeding.
- Multi-plant Add "Location" to grids on the Inter-Plant Transfer screen. Support barcode scanning of rack numbers.
- EPICS Notification System is now enabled by default. Can be turned off by setting gEnableNotifications = NO
- Order Inquiry screen Add "Order Status" to the Sales Order Selection grid
- Downstream Department Schedule Allow the Machine number for unscheduled items to be changed
- Customer Part Numbers screen Add CCD to the Die Information grid
- Downstream Department Schedule screen Add "Next Dept 2"
- Press and Downstream Dept Schedules Add the ability to right click to hide columns on Schedule screens

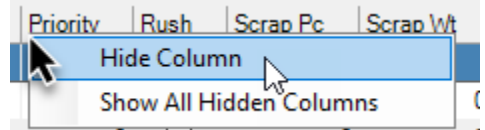

#### *9.17 Fixes*

- Quote Module Prevent unhandled exception when opening screen to adjust quote prices
- When splitting items, save order date as date-only (no time component)
- Thumbnail Browser Fixed error messages related to Notes & Alerts images
- Production screen Fixed an unhandled exception when selecting the Scan for Available Racks tab without a department selected.
- Report Export Fixed not being able to export a report to .xlsx format correctly.
- Show All grid Warn if trying to export more than 255 columns to .XLS format, its column limit. (.XLSX format allows 16,384 columns.)
- Maintain Racks Prevent showing Inactive Departments in the dropdown list for Previous and Next departments
- Notifications Only allow sending messages to active users
- Corrective Action Display missing "Open" checkbox on the "Status" (CAStatus) lookup table
- Screen Layout Designer Ensured all labels and fields are on the screen when loading from a file
- Report Maintenance If a report is marked inactive, prevent it from being run using a Quick Access button
- Order Entry Do not apply inactive Discounts and Surcharges
- Order Entry If no Sales Order Item is assigned for a Link, set it to "ALL" by default
- Enhanced Shipping Fixed error when removing a Sales Order item that is on a picklist twice for different destinations
- Enhanced Shipping Warning when trying to add a ticket to a different picklist
- Press and Downstream Department schedules Fixed an unhandled exception when swapping to the chart view after grouping items in the grid view
- Press Schedule Eliminate unhandled exception when loading a schedule that included a null sequence for a scheduled item
- Downstream Department Schedule When unscheduling an item from the Downstream Schedule, no longer remove the assigned machine
- Downstream Department Schedule, Available Racks tab Exclude racks marked as "Scrap", "Hold", or "Inactive"
- Production screen Update all database tables correctly when the same cast number is used by multiple suppliers
- Production screen Fixed Billet Oven screen sometimes checking the wrong cast number
- Production screen Fixed tabs becoming visible even when the user didn't have permission for them
- Production screen Prevent users with READ permission to the Billet Oven tab from editing the Billet Oven contents
- Production screen When adding an item to a downstream production posting, always prompt the user to select a rack if any exist for that item
- Production screen On the department schedule tab, show only jobs scheduled for the specified machine
- Packing screen When selecting a packing crew, show only crews from the currently selected plant
- Adjust Sales Order Prices screen When resizing the screen, increase the width of the Query Builder boxes to match the new screen size
- Ribbon Prevent unhandled exception when adding custom buttons to the ribbon
- Ribbon Added friendlier error message when failing to save a ribbon due to a Windows Permissions error
- Multi-plant, Production screen If gRestrictRacksByPlant is set to "YES", include only racks in the current plant in PcReady on the Department Schedule tab
- Packing, Production, Receive from Outside Show only active departments in the drop-down for "Charge To" for scrap

# <span id="page-10-0"></span>**Online and In-person EPICS and Report-Writing Training**

EPICS User Training is available in-person at our training facility in Farmersville, Texas as well as online. In this four-EPICS User Training is available in-person at our training **Knowledge**<br>facility in Farmersville, Texas as well as online. In this four-<br>day class, trainees work through the entire EPICS interface. The next in-person classes meet February 19-22 and June 17-20. Online classes are scheduled for January 22-25, March 25-28, and May 20-23.

For online classes, a good internet connection and dual monitors are essential. One monitor is needed for watching the instructor's screen and another for running EPICS. This could be individuals in their homes or offices, or it could be several people in a conference room with a single large screen with speakers to see and hear the instructor and with individual PCs for each trainee. Trainees will connect via VPN to a training database on a Foy Inc server.

This is a great opportunity to provide training to your administrators and key users. Training is valuable not only for new users, but also as a refresher for long-time EPICS users. Much has been added to EPICS V9 in the past few years, and there are probably other things that have been forgotten. Take this opportunity to see the full scope of what EPICS has to offer.

Also available is Report Writing training. This is a novice-level class which uses Crystal Reports and the EPICS database to teach how to create and edit reports used in EPICS. Currently, there is still availability in an online class scheduled for January 15-16. [Please](https://www.foyinc.com/Pages/Training/Classes.aspx)  [see the Foy Inc website for details.](https://www.foyinc.com/Pages/Training/Classes.aspx)

If you are interested in EPICS User Training or in Report Writing Training, please call us at 972-782-7282 or email us at [info@foyinc.com.](mailto:info@foyinc.com)

# <span id="page-11-0"></span>**Foy Inc Holiday Hours**

Foy Inc offices will be closed for the holidays December 25 – January 1. We will be monitoring the Help desk for emergencies. Please send email to [help@foyinc.com.](mailto:help@foyinc.com)

The Foy Inc Team sincerely wishes you a Merry Christmas and a Happy New Year!

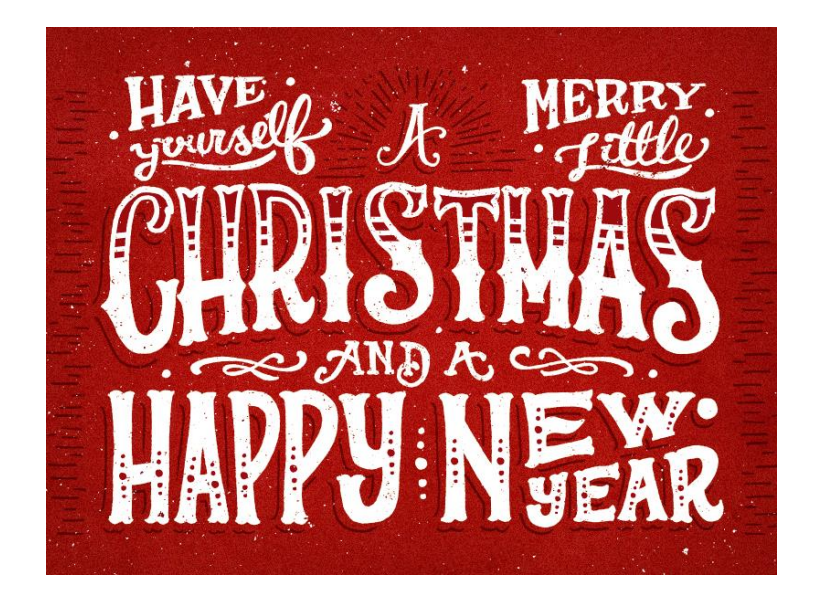

#### <span id="page-12-0"></span>**EPICS Customer List**

*On any given day EPICS is helping more than 15,000 people at 100+ extrusion plants around the world.*

Almag Aluminum Inc. – Brampton, Ontario Almag Aluminum Inc– Florence, Alabama Almax Aluminium – Brisbane, Australia Altec – Jeffersonville, Indiana Altus NZ – Hamilton, New Zealand Aluminio de Baja California (ABC) – Tijuana, Mexico Aluminios de Puerto Rico – Humacao, Puerto Rico Aluminio de Centro América – San Salvador, El Salvador Aluminum Extrusions Inc – Senatobia, Miss. Aluminum Insights – Goshen, Indiana American Aluminum Extrusions – Canton, Ohio American Aluminum Extrusions – Beloit, WS American Aluminum Extrusions – Roscoe, Illinois Anaheim Extrusions (UMEX) – Anaheim, California APEL Extrusions Ltd. – Calgary, Alberta APEL Extrusions Ltd. – Coburg, Oregon APEL Extrusions Ltd. – Phoenix, Arizona Apex Aluminum Extrusions – Langley, BC, Canada Architectural & Metal Systems – Cork, Ireland Astrex Inc – Lake Shore, Ontario Benada Aluminum – Sanford, Florida Bonnell Aluminum– Niles, Michigan Bristol Aluminum – Levittown, Pennsylvania Briteline Extrusions – Summerville, S. Carolina BRT Extrusions – Niles, Ohio CanArt – Brampton, Ontario CanArt – Windsor, Ontario Capral Extrusions – Angaston, Australia Capral Extrusions – Penrith, Australia Claridge Products – Harrison, Arkansas Crown Extrusions - Chaska, Minnesota DeeZee, Inc – Des Moines, Iowa Dependable Anodizing – Markham, Ontario Extrudex – Weston, Ontario Extrudex – Berniéres, Quebec Extrudex – North Jackson, Ohio Extrum – Chaloma, Honduras Extrusions, Inc – Fort Scott, Kansas FISA – Guayaquil, Ecuador G. James – Brisbane, Australia G. James – Sydney, Australia Gateway Extrusions, Ltd – Union, Missouri Hulamin – Pietermaritzburg, South Africa Hulamin – Capetown, South Africa Hulamin – Olifantsfontein, South Africa Independent Extrusions (INEX) – Hamilton, New Zealand Independent Extrusions (INEX) – Brisbane, Australia Independent Extrusions (INEX) – Melbourne, Australia International Extrusions – Garden City, Michigan International Extrusions (UMEX) – Waxahachie, Texas Iowa Aluminum – Albia, Iowa Jordan Aluminum Company – Memphis, Tennessee Keymark Corporation – Fonda, New York Keymark Corporation – Lakeland, Florida Keymark Corporation – Orlando, Florida Mayne Inc. – Langley, British Columbia Merit Aluminum – Corona, California MI Metals, Inc. – Millen, Georgia ----------------------------------------------------------------------------------------------------

**Foy Inc, 111 Farmersville Pkwy, Suite 100 Farmersville, TX 75442** [www.foyinc.com](http://www.foyinc.com/)

General Information: [info@foyinc.com](mailto:info@foyinc.com)<br>
Help: help@foyinc.com

[help@foyinc.com](mailto:help@foyinc.com)

MI Metals, Inc – Oldsmar, Florida MI Metals, Inc – Prescott Valley, Arizona MI Metals, Inc - Smyrna, Tennessee MI Windows and Doors – Carrollton, Texas Michigan Extruded Aluminum – Jackson, Michigan Midwest Aluminum – Withee, Wisconsin Mountain Ridge Metals – Millersburg, Pennsylvania Nanshan America – Lafayette, Indiana Nigalex – Lagos, Nigeria Non-Ferrous Extrusion – Houston, Texas Oldcastle Building Envelope – Midway, Tennessee Oldcastle Building Envelope – Terrell, Texas Orrvilon (Holtec) – Orrville, Ohio Paramount Extrusions Company – Paramount, California Patrick Metals (UMEX) – Mishawaka, Indiana Peerless Products – Fort Scott, Kansas Pennex – Leetonia, Ohio Pennex – Wellsville, Pennsylvania Perfiles de Aluminio – San Juan, Puerto Rico Ply Gem Extrusion– Bryan, Texas Postle Aluminum – Cassopolis, Michigan Press Metals – Cumming, Georgia Pries Enterprises – Independence, Iowa PRL Aluminum – City of Industry, California PT Alumindo Perkasa – Jakarta, Indonesia PT Indal – Surabaya, Indonesia Profile Extrusions – Rome, Georgia Profile (RJS Precision Ext.) – Phoenix, Arizona Samwoo America – Tijuana, Mexico Schimmer Metal – Bangkok, Thailand Selaco Aluminium – Johar, Malaysia Service Center Metals – Prince George, Virginia Sierra Aluminum – Fontana, California Sierra Aluminum – Riverside, California Silver City Aluminum -- Taunton, Mass Spectra Aluminum – Bradford, Ontario Star Extruded Shapes - Canfield, Ohio Sun Valley - Los Angeles, California Superior Extrusion – Gwinn, Michigan Superior Metal Shapes – Chino, California Taber Extrusions – Gulfport, Mississippi Taber Extrusions – Russellville, Arkansas Tecnoglass – Barranquilla, Columbia Tower Extrusions – Hensley – Wylie, Texas Tower Extrusions – Martinez – Wylie, Texas Tifton Aluminum Extrusions – Tifton, Georgia Tri–City Extrusion – Bristol, Tennessee Tubelite – Reed City, Michigan Universal Molding (UMEX) – Downey, California Veer Aluminium – Olifanstfontein, South Africa Vitex – Franklin, New Hampshire Wakefield-Vette – Pelham, New Hampshire Wakefield-Vette – Withee, Wisconsin Western Extrusion – Carrolton, Texas Wolverine Tube Inc – Decatur, Alabama Unique American Aluminum – Middlesex, New Jersey Zarbana Industries – Columbiana, Ohio

Stacy Foley: stacy @foyinc.com Jim Foy: jim @foyinc.com John Stenger: [john@foyinc.com](mailto:john@foyinc.com) Stephan Stenger: stephan @foyinc.com Scott Wilson: scott @foyinc.com Mariah Zagorsky: [mariah@foyinc.com](mailto:mariah@foyinc.com)